# **Trident Online Library Tutorial**

#### Contents:

Finding Books with Summon

Finding Articles in "Additional Library Resources"

Finding Books with Google Scholar

Finding a Book in the Trident Online Library: Method 1, Method 2

# **Finding Books with Summon**

Locate the Online Library widget on the Trident University Portal page:

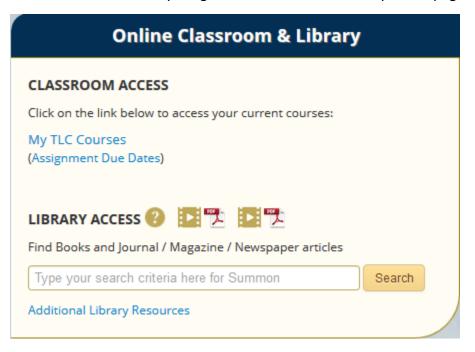

Now, let's search the library for the following book:

Peltier-Davis, C. A., & King, D. L. (2015). *The cybrarian's web 2: An A-Z guide to free social media tools, apps, and other resources.* Medford, NJ: Information Today, Inc. Available in the Trident Online Library.

1. Copy and paste the title (and ONLY the title) into the search box on the Trident University Portal page.

```
Read Chapter 1-61 in:
Peltier-Davis, C. A, & King, D. L. (2015). The Cybrarian's Web 2: An A-Z guide to free social media tools, apps, and other resources. Medford, NJ: Information Today, Inc. Available in the Copy only the title.
```

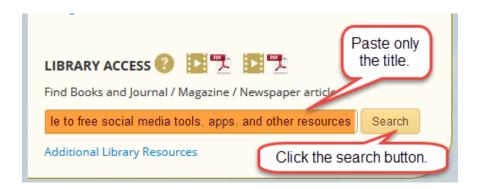

2. The search will show several similar results. Locate the one with the author from your references and click **eBook: Full Text Online.** 

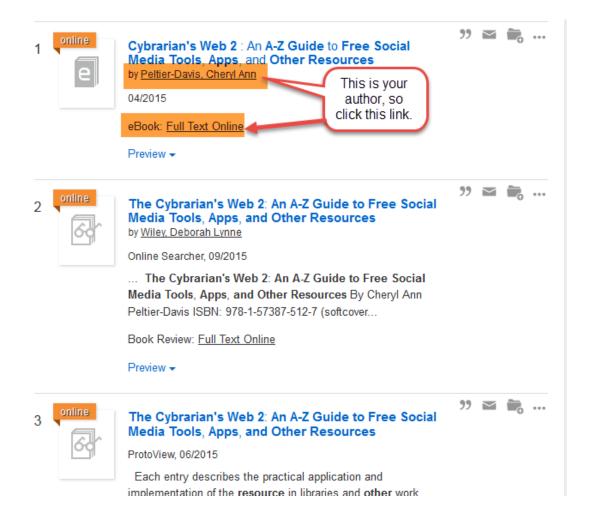

3. Click the Read Book Online button.

The cybrarian's web 2 : an A-Z guide to free social media tools, apps, and other resources

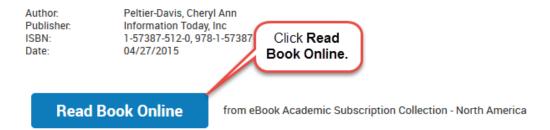

4. On the resulting page, click **PDF Full Text** to access the book.

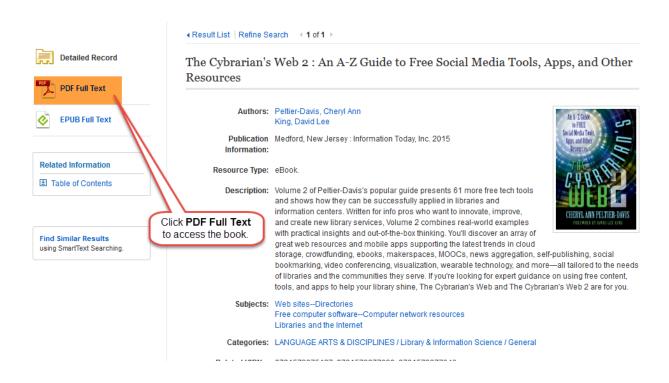

### **Finding Books with Google Scholar**

1. Go to the Trident University Portal page and click on Additional Library Resources.

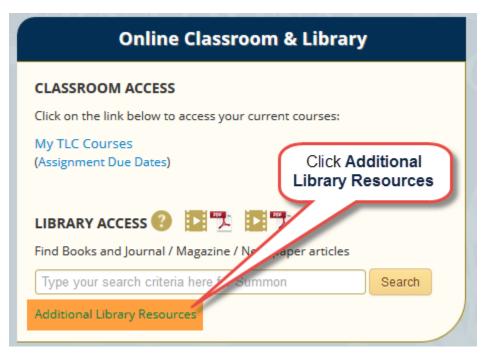

2. Scroll down the **Online Library** page to find **Google Scholar**, and then click the link.

research. PQDT includes nearly 3 million searchable citations to dissertation and theses from around the world from 1743 to the present day together with over 1 million full-text dissertations that are available for download in PDF format. The database offers full text for most of the dissertations added since 1997. ScienceDirect ScienceDirect is a full-text scientific database offering journal articles and book chapters from more than 2,500 peer-reviewed journals and more than 11,000 books. There are currently more than 11 million articles/chapters. Updated continuously. ERIC (EBSCO) ERIC - the Education Resources Information Center - is an online digital library of education research and information. ERIC is sponsored by the Institute of Education Sciences (IES) of the U.S. Department of Education. ERIC provides access to education literature to support the use of educational research and information to improve practice in learning, teaching, educational decision-making, and research. Contains journal articles, books, conference papers, technical reports, policy papers and more. Updated weekly. SAGE Research Methods SAGE Research Methods dictionaries, encyclopedias, and handbooks, the entire "Little Green Book," and "Little Click on Google Scholar. Blue Book" series, two Ma al articles, and specially commissioned videos. As SAGE Research Methods focuses on methodology rather than di , it can be used across the social sciences, health sciences, and more. Users can explore ways to help them design and particular methods or identify a new method, conduct their research, and write up their findings. research projects, und Google Scholar Google Scholar provides citations to millions of scholarly articles, books and other materials. It also will give you a link to the full text of a source if it is available at Trident (look for the Find @ Trident link). One of the best things about Google Scholar is its ability to show cited references for articles; a big plus when doing advanced research.

3. Copy the reference from your course...

connectivity. MIS Quarterly Executive, 11(4), 159-173. Available in the Trident Online Library.

Haigh, T. (2016). How Charles Backman invented the DBMS, a foundation of our digital world. *Communications of the ACM*, *59*(7), 25-30. Available in the Trident Online Library.

Ladley, J. (2012). Chapters 1-14. In *Data governance: How to design, deploy and sustain an effective data governance program*. Waltham, MA: Morgan Kaufmann. Available in the Trident Online Library.

Read pages 1-23 in:

University of Cape Town. (2009). Introduction to MS EXCEL 2007.

Vukasinov, T., & Draskovic, N. (2013). Chapter 1-4. In Knowledge management: Technology,

4. ...and paste it into the Google search box. Click the search button.

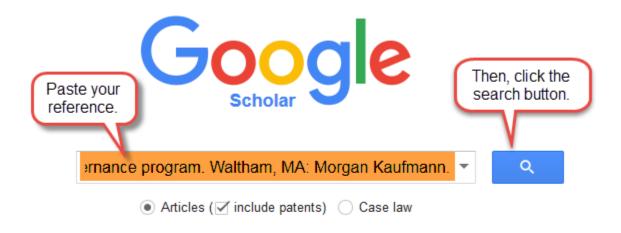

### Stand on the shoulders of giants

5. On the resulting page, to access the book, click the link for its name.

## Finding Articles in "Additional Library Resources"

As an example, let's look at how to find the following article from MIS Quarterly Executive:

Blohm, I., Leimeister, J. M., & Krcmar, H. (2013). Crowdsourcing: How to benefit from (too) many great ideas. *MIS Quarterly Executive*, *12*(4), 199-211. Available in the Trident Online Library.

1. Go to the Trident University Portal page and click on Additional Library Resources.

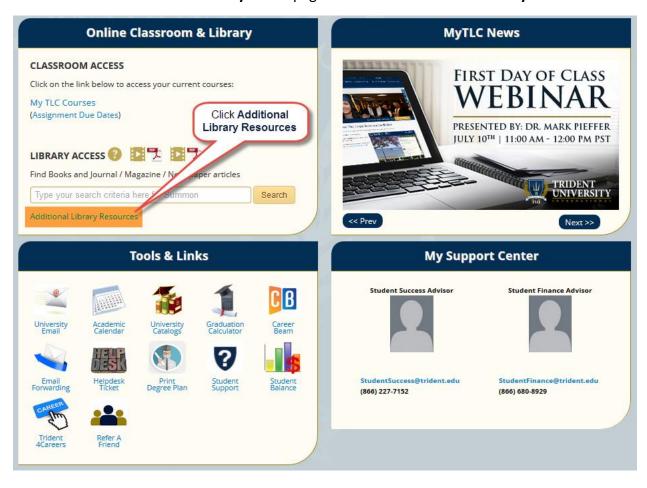

2. On the ensuing (**Online Library**) page, click on **Business Source Complete (EBSCO).** (Note: Your article may appear in the EBSCO collection or in another listed collection.)

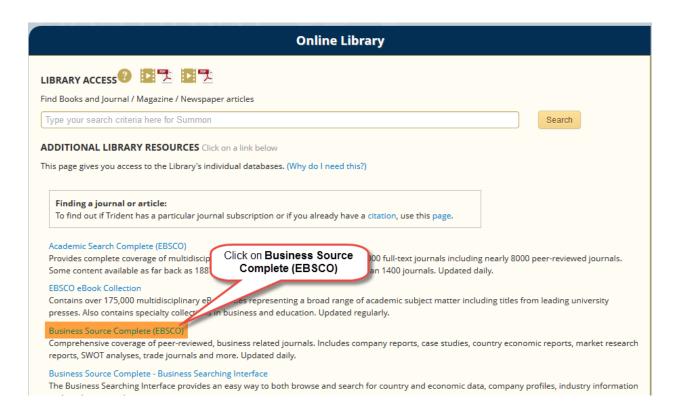

- 3. In the resulting **Search** box (see below):
  - a. Select **SO Publication Name** in the dropdown menu.
  - b. Select **AU Author** in the dropdown menu.
  - c. Type in the publication name: MIS Quarterly Executive.
  - d. Type in the author's name: Blohm.
  - e. Click the green **Search** button.

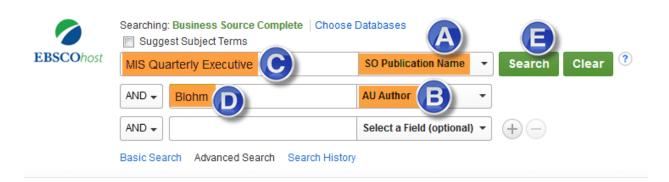

- 4. The results will appear below the search box.
- 5. Click **PDF Full Text** to access the article.

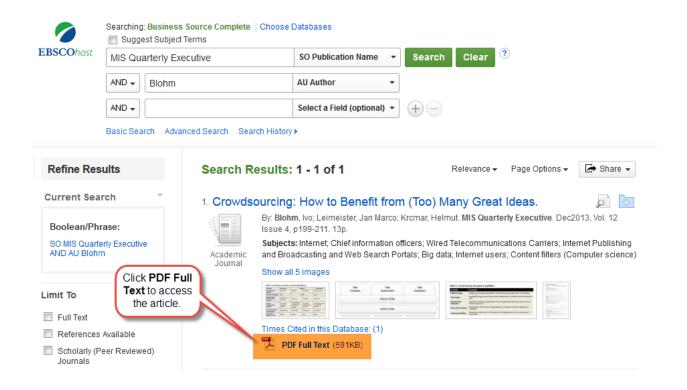

### Finding a Book in the Trident Online Library

#### Method 1

6. Go to the **Trident University Portal** page and click on **Additional Library Resources**.

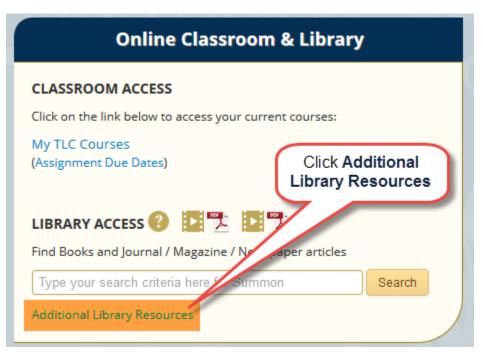

7. Scroll down the **Online Library** page to find **Google Scholar**, and then click the link.

research. PQDT includes nearly 3 million searchable citations to dissertation and theses from around the world from 1743 to the present day together with over 1 million full-text dissertations that are available for download in PDF format. The database offers full text for most of the dissertations added since 1997. ScienceDirect is a full-text scientific database offering journal articles and book chapters from more than 2,500 peer-reviewed journals and more than 11,000 books. There are currently more than 11 million articles/chapters. Updated continuously. ERIC (EBSCO) ERIC - the Education Resources Information Center - is an online digital library of education research and information. ERIC is sponsored by the Institute of Education Sciences (IES) of the U.S. Department of Education. ERIC provides access to education literature to support the use of educational research and information to improve practice in learning, teaching, educational decision-making, and research. Contains journal articles, books, conference papers, technical reports, policy papers and more. Updated weekly. SAGE Research Methods SAGE Research Methods Click on Google Scholar. dictionaries, encyclopedias, and handbooks, the entire "Little Green Book," and "Little Blue Book" series, two Ma articles, and specially commissioned videos. As SAGE Research Methods focuses on , it can be used across the social sciences, health sciences, and more. Users can explore ways to help them design methodology rather than die research projects, und and particular methods or identify a new method, conduct their research, and write up their findings. Google Scholar Google Scholar provides citations to millions of scholarly articles, books and other materials. It also will give you a link to the full text of a source if it is available at Trident (look for the Find @ Trident link). One of the best things about Google Scholar is its ability to show cited references for articles; a big plus when doing advanced research.

8. Copy the reference from your course...

connectivity. MIS Quarterly Executive, 11(4), 159-173. Available in the Trident Online Library.

Haigh, T. (2016). How Charles Backman invented the DBMS, a foundation of our digital world. *Communications of the ACM*, *59*(7), 25-30. Available in the Trident Online Library.

Ladley, J. (2012). Chapters 1-14. In *Data governance: How to design, deploy and sustain an effective data governance program*. Waltham, MA: Morgan Kaufmann. Available in the Trident Online Library.

Read pages 1-23 in:

University of Cape Town. (2009). Introduction to MS EXCEL 2007.

Vukasinov, T., & Draskovic, N. (2013). Chapter 1-4. In Knowledge management: Technology,

9. ...and paste it into the Google search box. Click the search button.

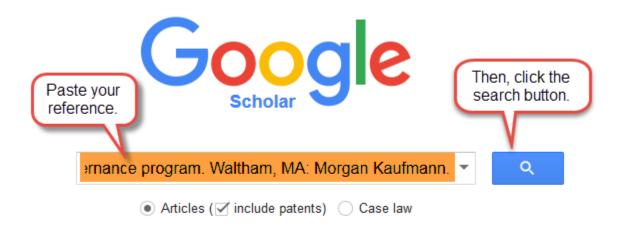

Stand on the shoulders of giants

10. On the resulting page, to access the book, click the link for its name.

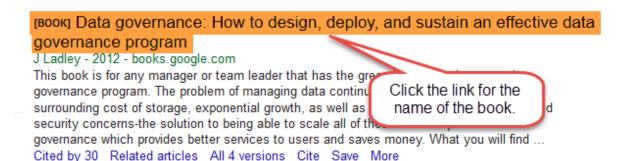

Showing the best result for this search. See all results

About Google Scholar Privacy Terms Provide feedback

### Finding a Book in the Trident Online Library

#### Method 2

Let's search the library for the following book:

Peltier-Davis, C. A., & King, D. L. (2015). *The cybrarian's web 2: An A-Z guide to free social media tools, apps, and other resources.* Medford, NJ: Information Today, Inc. Available in the Trident Online Library.

5. Copy and paste the title (and ONLY the title) into the search box on the Trident University Portal page.

Read Chapter 1-61 in:
Peltier-Davis, C. A, & King, D. L. (2015). *The Cybrarian's Web 2: An A-Z guide to free social media tools, apps, and other resources.* Medford, NJ: Innormation Today, Copy only the title.

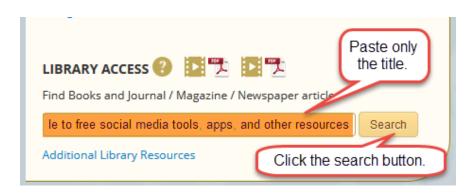

6. The search will show several similar results. Locate the one with the author from your references and click **eBook: Full Text Online.** 

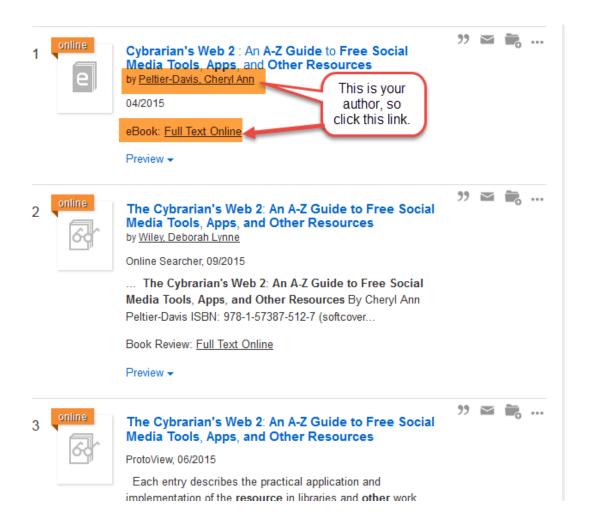

7. Click the **Read Book Online** button.

The cybrarian's web 2 : an A-Z guide to free social media tools, apps, and other resources

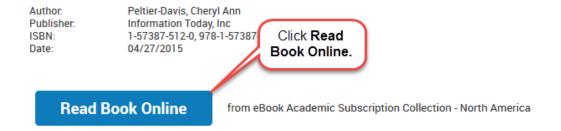

8. On the resulting page, click **PDF Full Text** to access the book.

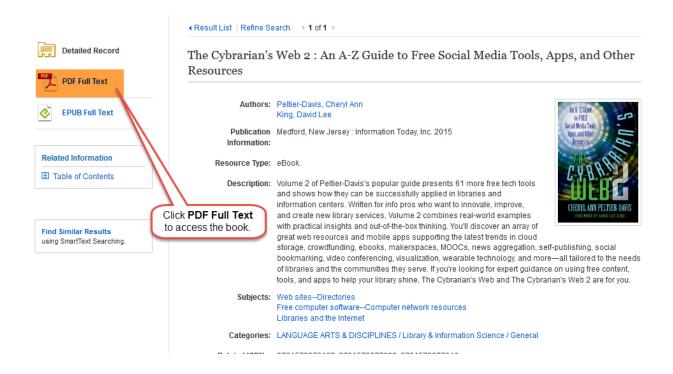